1. If someone has changed the *keyboard settings*. Click SHIFT-ALT to set it back to US keyboard. Check to make sure the language wasn't changed: **<https://support.google.com/chromebook/answer/1059490?hl=en>**

2. If the image on the *home screen is rotated*:

Ctrl-shift-reload/refresh will rotate the entire screen by 90 degrees each time it is pressed.

3. If you need to *remove a user from a Chromebook*, do not login. At the login screen, click on the upper right corner of that user's login icon and remove the user.

**<https://support.google.com/chromebook/answer/1059260?hl=en>**

4. If a Chromebook is having issues, turn it off and then on again. **(Resetting a device is only done by a technician.)**

## 5. *No sound on headphones*:

- Make sure headphones are plugged in properly and there is no dirt in the plug
- Make sure the mute button isn't pushed

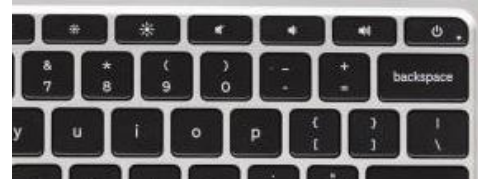

6. Device running *sluggish in the Chrome browser*: Clear the cache and then reboot

**<https://support.google.com/chromebook/answer/183083?hl=en>**

Delete all browsing history (clears cache and cookies - great for fixing errors with website)

- Click the Chrome menu  $\Xi$  on the browser toolbar.
- Select Tools.
- Select Clear browsing data.
- In the dialog that appears, select the checkboxes for the types of information that you want to remove. (do all)
- Use the menu at the top to select the amount of data that you want to delete.
- Click Clear browsing data.